<span id="page-0-0"></span>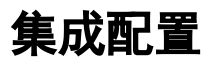

#### 配置Jenkins

- 安[装Git Plugin](https://wiki.jenkins-ci.org/display/JENKINS/Git+Plugin)插件
- 将项目配置为使用Git进行源代码管理。您需要将用于配置的存储库URL保存在Bitbucket中。
- 在生成触发器中启用Poll SCM选项。这是远程触发生成所必需的。因为我们实际上不需要轮询,
- 所以您可以将轮询频率设置为很少轮询。
- 保存项目配置。

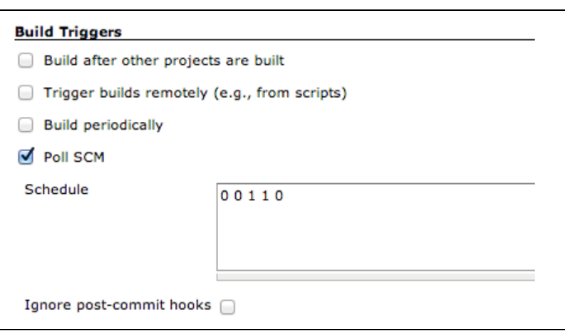

### 本页内容

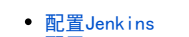

- [配置BitBucket](#page-0-1)
	- [按存储库配置](#page-0-2) [按项目配置](#page-0-3)

# <span id="page-0-1"></span>配置BitBucket

## <span id="page-0-2"></span>按存储库配置

- 在Bitbucket安装[Webhook to Jenkins for Bitbucket.](https://marketplace.atlassian.com/plugins/com.nerdwin15.stash-stash-webhook-jenkins/server/overview)插件
- 进入到存储库设置->工作流配置→Hooks
- 开启: the Post-Receive hook,**Bitbucket Server Webhook to Jenkins**
- 在弹出的对话框中填写相关配置信息

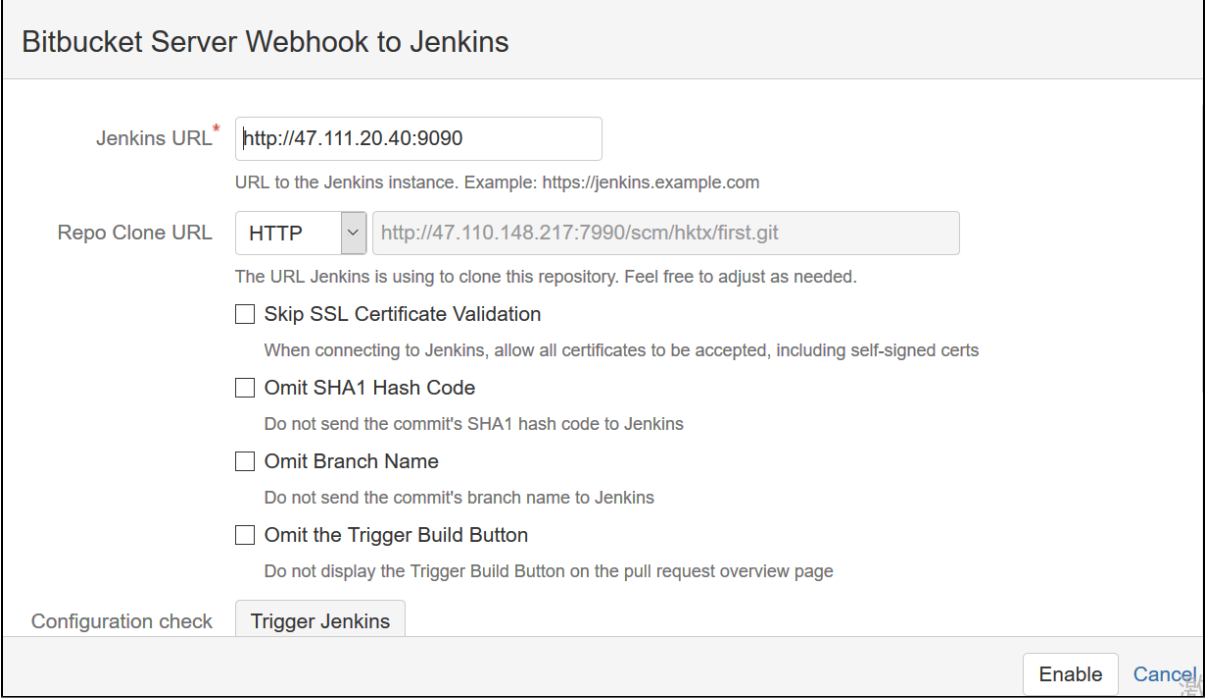

配置完成后,可以点击"Trigger Jenkins"进行测试,可以看到显示成功。并且在jenkins的项目的构建信息中,已经有新构建的提示

现在配置了Jenkins和Bitbucket之后,如果提交代码,就会自动发生一个生成触发器。发生的情况是post-receive钩子向Jenkins发出GET请求触发构 建!

## <span id="page-0-3"></span>按项目配置

- 在Bitbucket安装Webhook to Jenkins for Bitbucket.插件
- 进入到项目设置->工作流配置→Hooks
- 开启:the Post-Receive hook, Bitbucket Server Webhook to Jenkins
- 在弹出的对话框中填写相关配置信息

高版本才有项目